# **JUMO dTRANS T09 AS**

# Kabelmessumformer für Temperatur

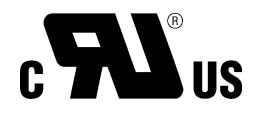

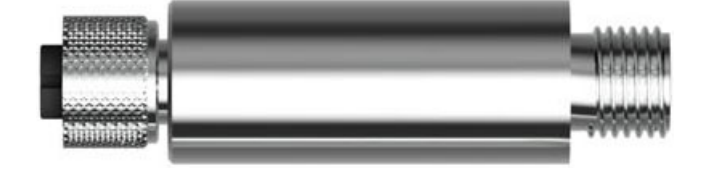

## Betriebsanleitung

70709000T90Z000K000

V2.00/DE/00733461/2022-11-09

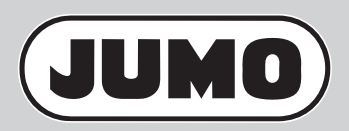

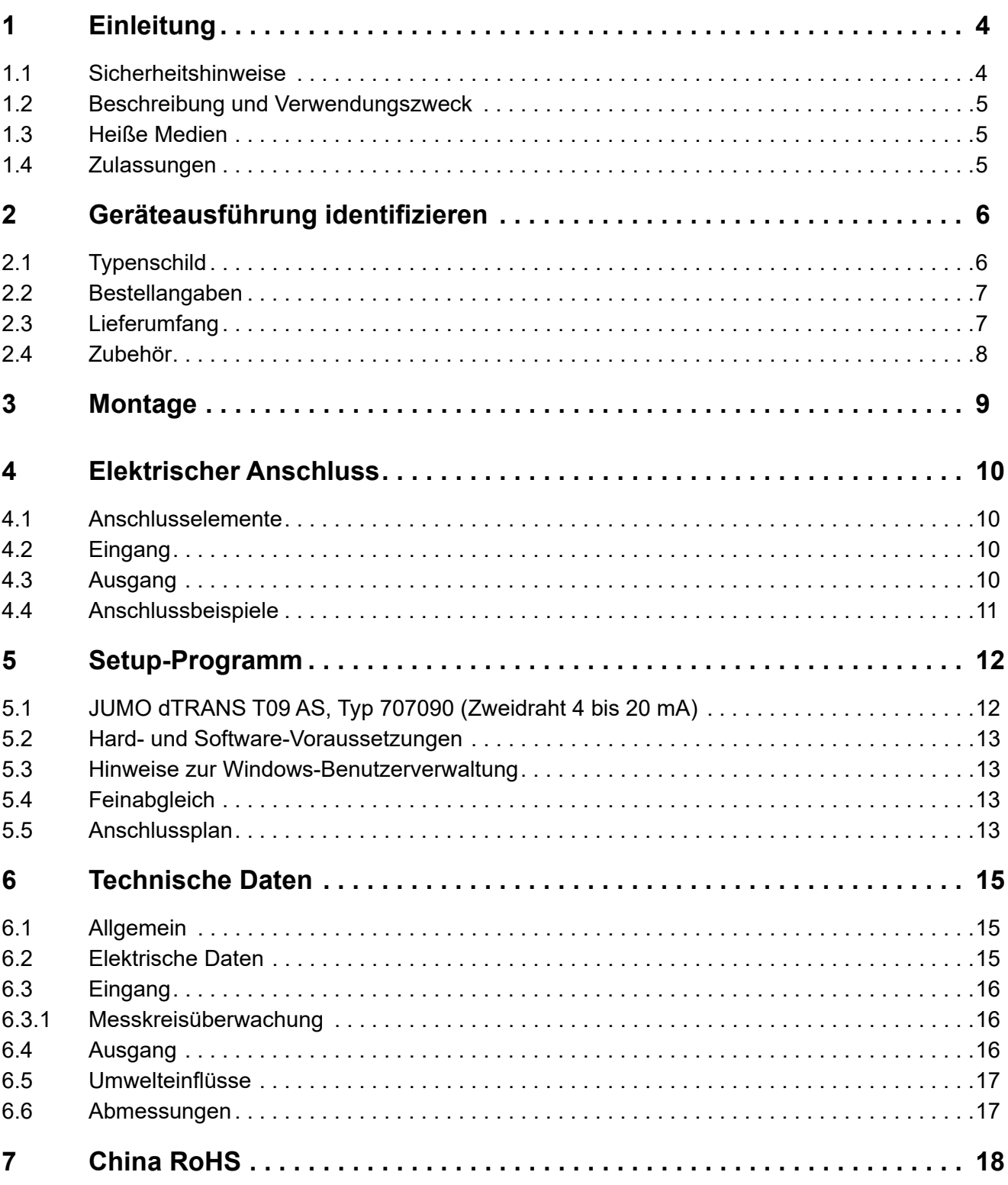

## <span id="page-3-0"></span>**1 Einleitung**

## <span id="page-3-1"></span>**1.1 Sicherheitshinweise**

#### **Allgemein**

Diese Anleitung enthält Hinweise, die Sie zu Ihrer eigenen Sicherheit sowie zur Vermeidung von Sachschäden beachten müssen. Diese Hinweise sind durch Zeichen unterstützt und werden in dieser Anleitung wie gezeigt verwendet.

Lesen Sie diese Anleitung, bevor Sie das Gerät in Betrieb nehmen. Bewahren Sie die Anleitung an einem für alle Benutzer jederzeit zugänglichen Platz auf.

Sollten bei der Inbetriebnahme Schwierigkeiten auftreten, bitten wir Sie, keine Manipulationen vorzunehmen, die Ihren Gewährleistungsanspruch gefährden können!

#### **Warnende Zeichen**

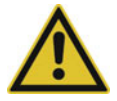

#### **VORSICHT!**

Dieses Zeichen in Verbindung mit dem Signalwort weist darauf hin, dass ein **Sachschaden oder ein Datenverlust** auftritt, wenn die entsprechenden Vorsichtsmaßnahmen nicht getroffen werden.

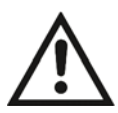

#### **DOKUMENTATION LESEN!**

Dieses Zeichen – angebracht auf dem Gerät – weist darauf hin, dass die zugehörige **Gerätedokumentation** zu **beachten** ist. Dies ist erforderlich, um die Art der potenziellen Gefährdung zu erkennen und Maßnahmen zu deren Vermeidung zu ergreifen.

#### **Hinweisende Zeichen**

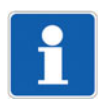

#### **HINWEIS!**

Dieses Zeichen weist auf eine **wichtige Information** über das Produkt oder dessen Handhabung oder Zusatznutzen hin.

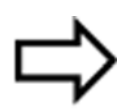

#### **VERWEIS!**

Dieses Zeichen weist auf **weitere Informationen** in anderen Abschnitten, Kapiteln oder anderen Anleitungen hin.

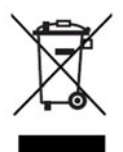

#### **ENTSORGUNG!**

Dieses Gerät und, falls vorhanden, Batterien gehören nach Beendigung der Nutzung nicht in die Mülltonne! Bitte lassen Sie sie ordnungsgemäß und **umweltschonend entsorgen**.

## <span id="page-4-0"></span>**1.2 Beschreibung und Verwendungszweck**

Der Kabelmessumformer für Pt100- oder Pt1000-Sensoren ist ideal für die einfache Nachrüstung von Anlagen und kann über eine Schnittstelle konfiguriert und ausgelesen werden.

Dank der hohen Schwing- und Schockfestigkeit ist der Kabelmessumformer zuverlässig und langlebig. Der Anschluss wird eingangs- und ausgangsseitig über M12-Steckverbinder realisiert.

JUMO dTRANS T09 AS: Kabelmessumformer für Temperatur mit Analogausgang.

Der Kabelmessumformer ist UL-zugelassen. Die Zulassung sieht die Verwendung des Kabelmessumformers grundsätzlich nur in Innenräumen vor.

**Wenn der Kabelmessumformer in einer Weise verwendet wird, die nicht vom Hersteller vorgesehen ist, kann der vom Kabelmessumformer gebotene Schutz beeinträchtigt sein!**

### <span id="page-4-1"></span>**1.3 Heiße Medien**

Heiße Medien können zu heißen Geräteoberflächen führen und eine Verletzungsgefahr darstellen.

- Das Gerät und die Anlage abkühlen lassen.
- Geeignete Schutzausrüstung tragen.
- Bei Bedarf Berührungsschutz installieren.

## <span id="page-4-2"></span>**1.4 Zulassungen**

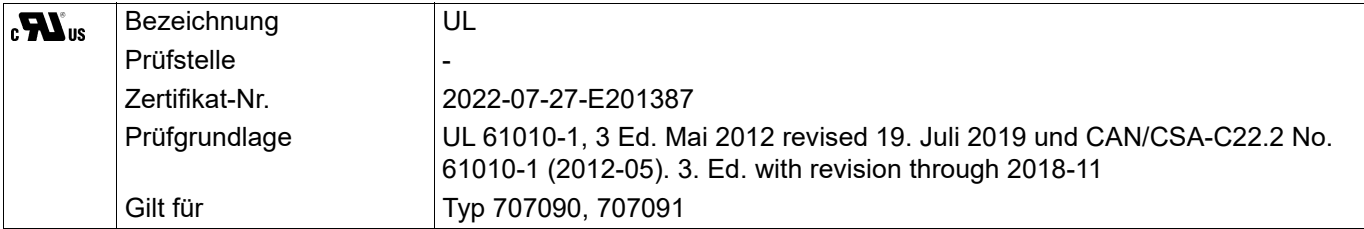

#### <span id="page-5-1"></span><span id="page-5-0"></span>**2.1 Typenschild**

#### **Lage**

Das Typenschild befindet sich auf der Oberfläche des Gehäuses.

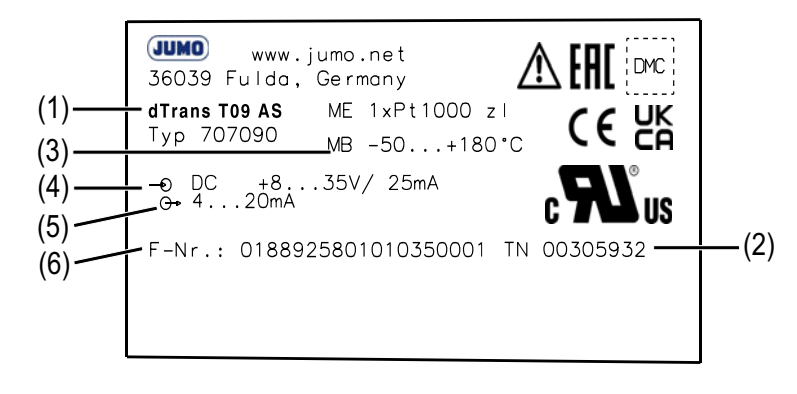

- (1) Gerätename (2) Teile-Nr.
- 
- 
- 
- (3) Eingang Messbereich (4) Spannungsversorgung und maximale Stromaufnahme
	- <sup>→</sup>Nähere Angaben siehe "Technische Daten"
- (5) Ausgang (6) Fabrikations-Nr.

#### **Teile-Nr.**

Die Teile-Nr. kennzeichnet einen Artikel im Katalog eindeutig. Sie ist wichtig für die Kommunikation zwischen Kunde und Verkauf.

#### **Fabrikations-Nr.**

Der Fabrikations-Nr. kann u. a. das Herstelldatum (Jahr/Kalenderwoche) entnommen werden.

#### **Herstelldatum**

Das Herstelldatum (Jahr und Kalenderwoche) des Gerätes ist in der Fabrikations-Nr. verschlüsselt. Die Zahlen 12 bis 15 kennzeichnen das Herstelljahr (YY) und die Kalenderwoche (WW).

## <span id="page-6-0"></span>**2.2 Bestellangaben**

In den folgenden Bestellangaben wird der zur Geräteserie gehörende Messumformer 707091 mit aufgeführt. Mehr Informationen können dem gemeinsamen Typenblatt 707090 oder der zugehörigen Betriebsanleitung 707091 entnommen werden.

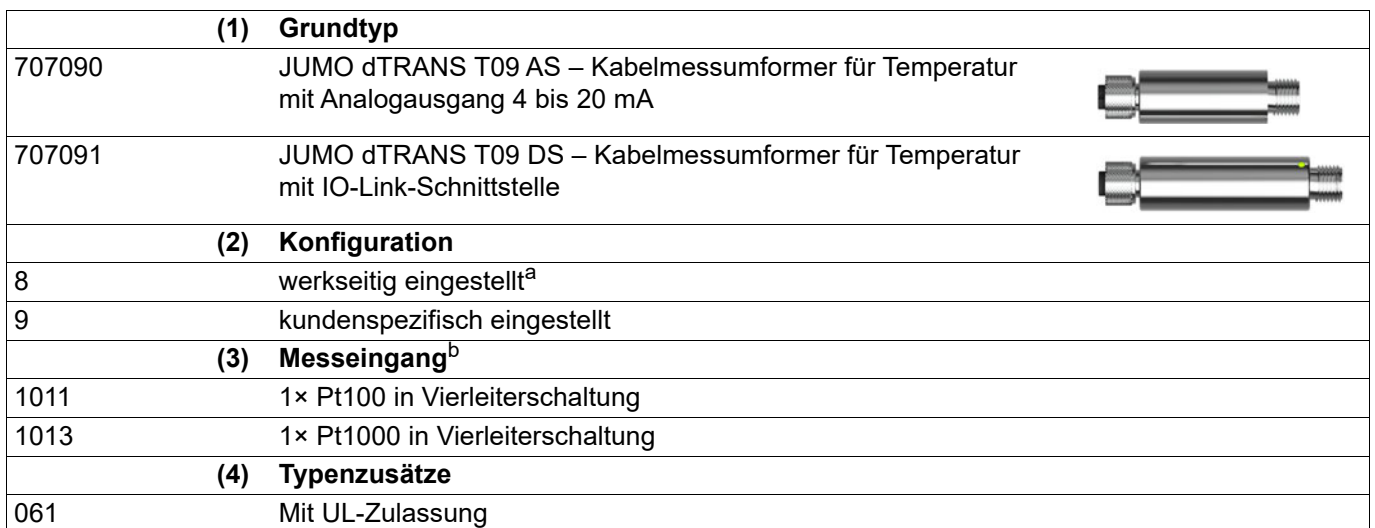

a Bei der Ausführung JUMO dTRANS T09 AS ist der Ausgang werkseitig auf 0 bis 100 °C skaliert. Bei der Ausführung JUMO dTRANS T09 DS ist der Ausgang nicht skalierbar (feste Einstellung auf -50 bis +260 °C).  $\Rightarrow$  Übersicht über die werkseitige Konfiguration siehe "[Konfigurierbare Parameter"](#page-11-2), Seite [12](#page-11-2).

b Ist das Merkmal Pt100 ausgewählt, ist der Anschluss eines Pt1000 Sensors nicht möglich und umgekehrt.

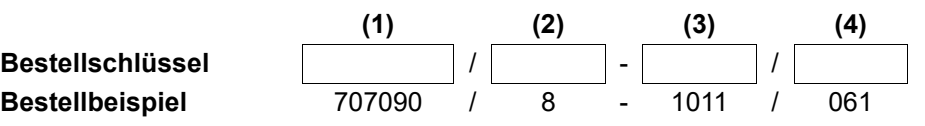

## <span id="page-6-1"></span>**2.3 Lieferumfang**

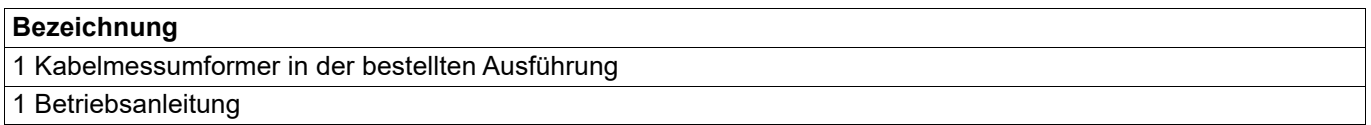

# **2 Geräteausführung identifizieren**

## <span id="page-7-0"></span>**2.4 Zubehör**

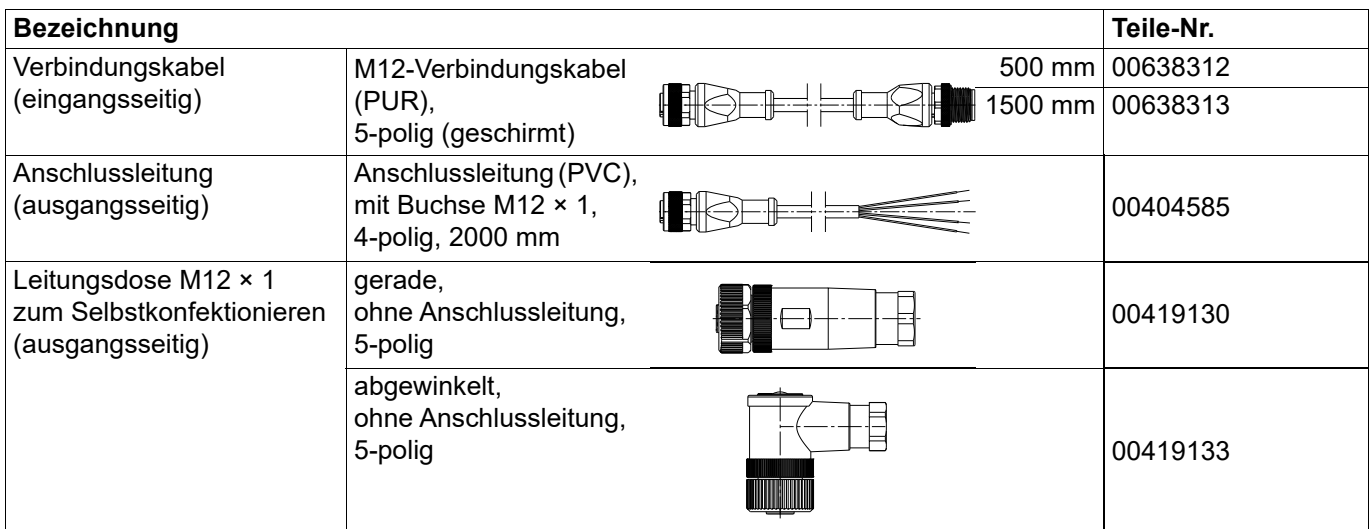

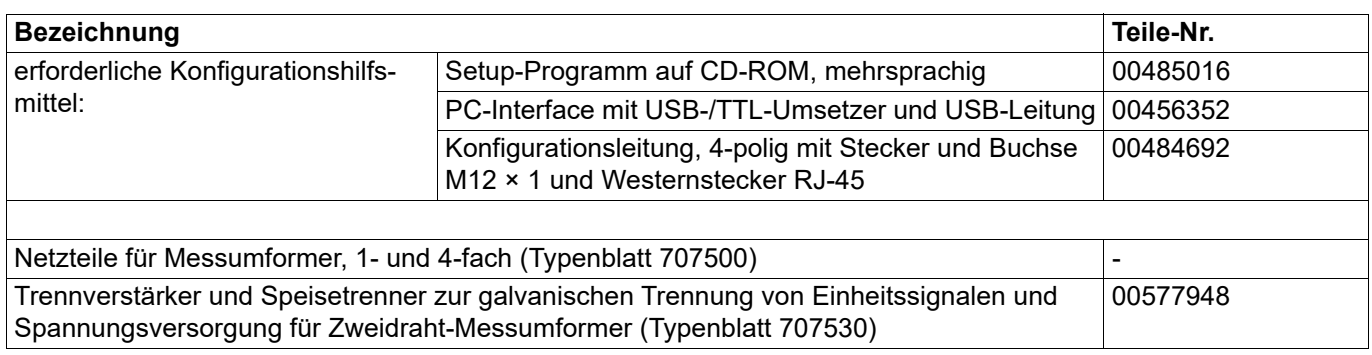

<span id="page-8-0"></span>Der Kabelmessumformer darf nur von qualifiziertem und autorisiertem Fachpersonal unter Beachtung dieser Anleitung, der einschlägigen Normen, der gesetzlichen Vorschriften (je nach Anwendung) eingebaut, angeschlossen und in Betrieb genommen werden.

Sollten bei der Montage und Inbetriebnahme Schwierigkeiten auftreten, setzen Sie sich mit dem Hersteller in Verbindung.

Die Einbaulage ist beliebig.

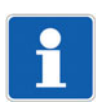

#### **HINWEIS!**

Der Kabelmessumformer ist nicht für sicherheitskritische Anwendungen geeignet.

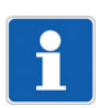

#### **HINWEIS!**

Der Kabelmessumformer ist nicht für die Installation und Anwendung in explosionsgefährdeten Bereichen geeignet.

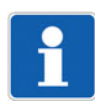

#### **HINWEIS!**

Der Kabelmessumformer sowie der angeschlossene Temperatursensor müssen mit dem Potenzialausgleichssystem der Anlage über den Prozessanschluss verbunden werden. Zusätzlich sind geeignete geschirmte Leitungen zu verwenden, die eine durchgängige Abschirmung sicherstellen.

#### **Kabelmessumformer montieren**

Der Kabelmessumformer in die entsprechende Anschlussleitung einsetzen und handfest anziehen.

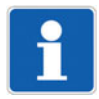

#### **HINWEIS!**

Das Gerät so montieren, dass Abrasion am Prozessanschluss vermieden wird.

## <span id="page-9-0"></span>**4 Elektrischer Anschluss**

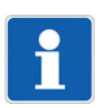

#### **HINWEIS!**

Beim Einsatz des Gerätes mit UL-Zulassung muss der Anwender darauf achten, dass das von ihm verwendete Zubehör ebenfalls für eine UL-Anwendung zugelassen ist (z. B. Kabel mit UL-Zulassung AVLV2/8 und/oder Kabel mit UL-Zulassung CYJV/7 oder CYJV/8 oder PVVA/7 oder PVVA2/8, jeweils zugelassen für Umgebungstemperaturen > 90 °C).

## <span id="page-9-1"></span>**4.1 Anschlusselemente**

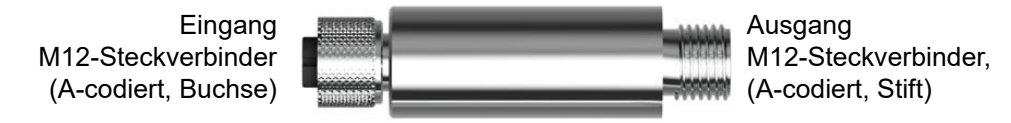

## <span id="page-9-2"></span>**4.2 Eingang**

#### **Widerstandsthermometer**

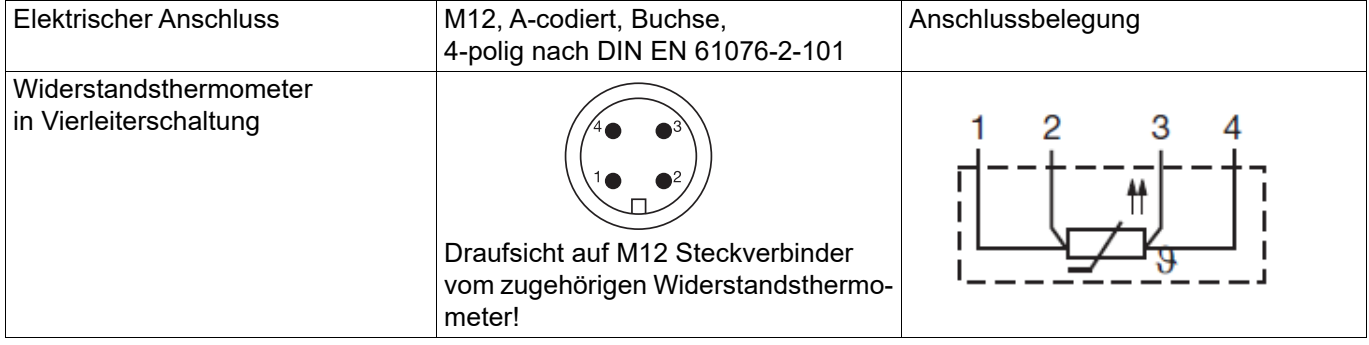

## <span id="page-9-3"></span>**4.3 Ausgang**

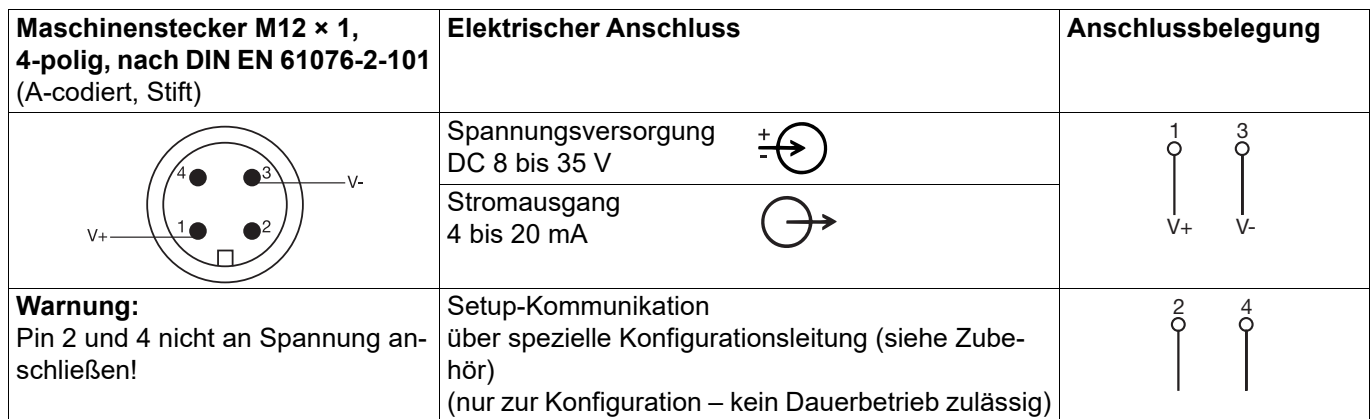

## <span id="page-10-0"></span>**4.4 Anschlussbeispiele**

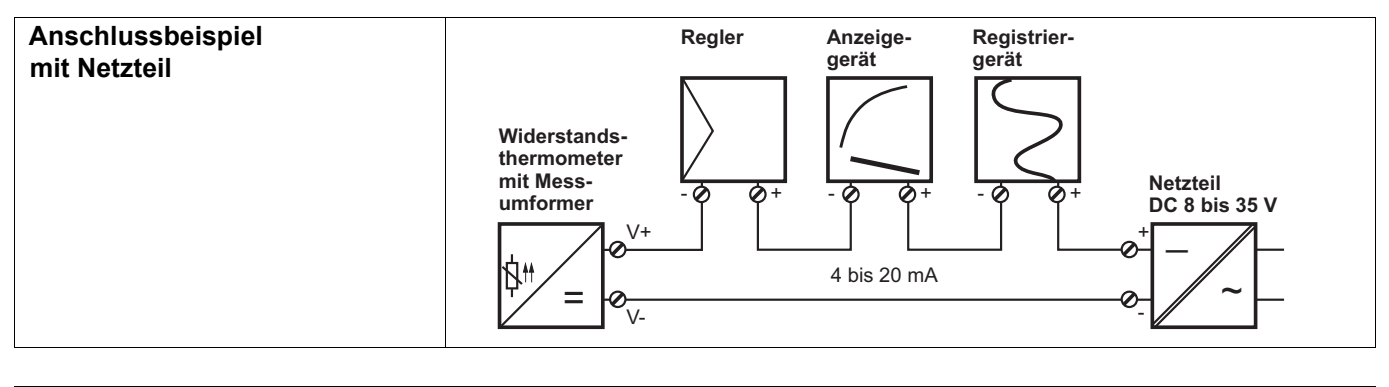

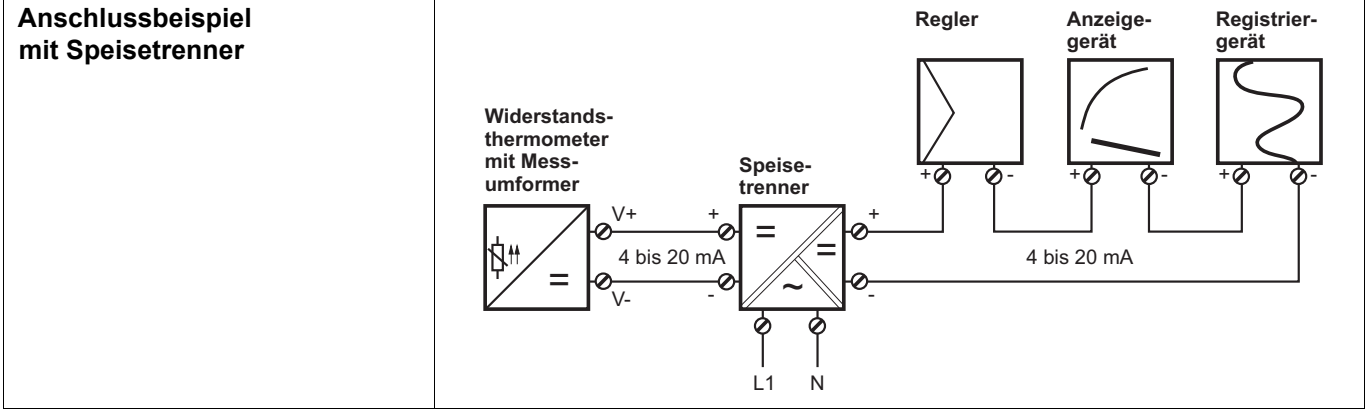

## <span id="page-11-1"></span><span id="page-11-0"></span>**5.1 JUMO dTRANS T09 AS, Typ 707090 (Zweidraht 4 bis 20 mA)**

Das Setup-Programm dient zur Konfiguration des Messumformers mit Hilfe eines PC. Hierzu werden benötigt:

- Bitte ausschließlich nur die Konfigurationsleitung, 4-polig mit Stecker und Buchse M12 × 1 und Westernstecker RJ-45 mit der Teile-Nr. 00484692 verwenden.
- PVC-Anschlussleitung, Länge 2000 mm
- PC-Interface mit USB-/TTL-Umsetzer
- und USB-Leitung

Zum Konfigurieren muss der Messumformer an eine Spannungsversorgung angeschlossen werden. Steht kein Netzteil oder Speisetrenner zur Verfügung, kann er mit einer 9-V-Blockbatterie versorgt werden.

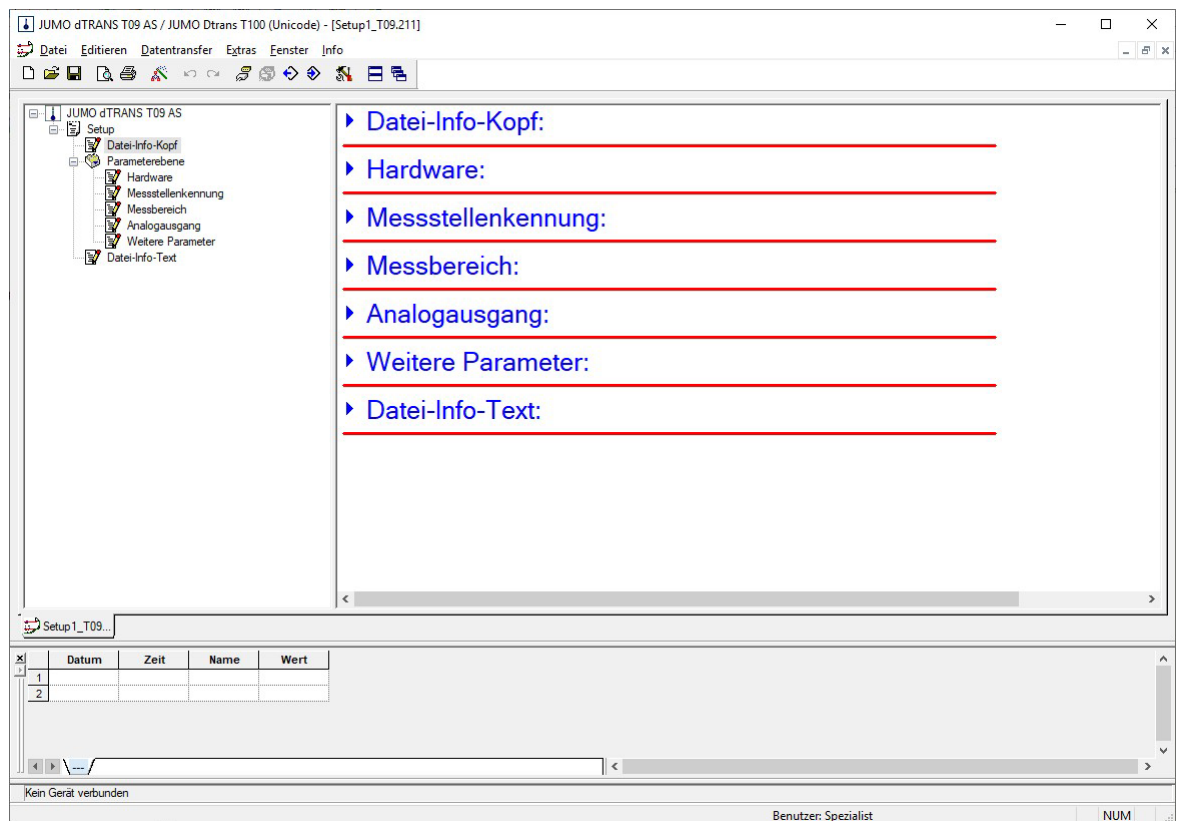

#### <span id="page-11-2"></span>**Konfigurierbare Parameter**

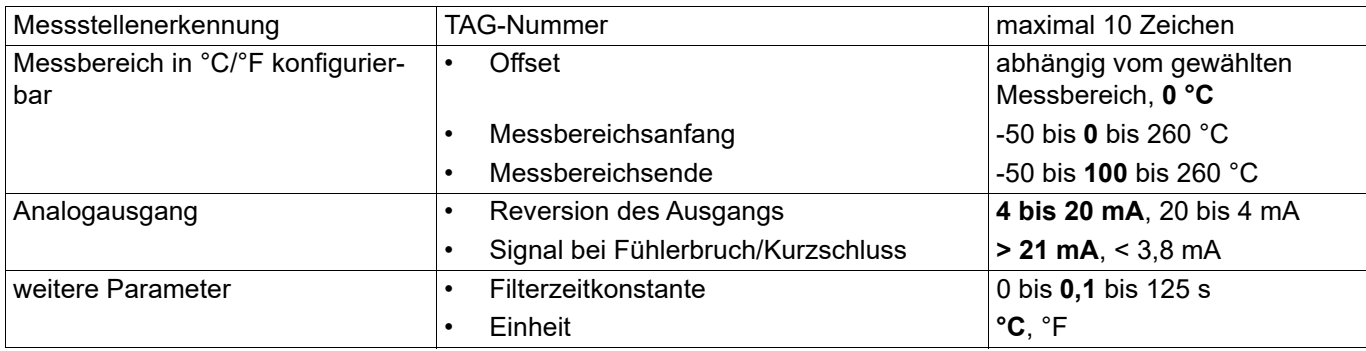

## <span id="page-12-0"></span>**5.2 Hard- und Software-Voraussetzungen**

Die Hard- und Softwarevoraussetzungen können von der Internetseite des Herstellers entnommen werden.

### <span id="page-12-1"></span>**5.3 Hinweise zur Windows-Benutzerverwaltung**

Werden auf dem PC mehrere Benutzer verwaltet, so muss während der Installation der Benutzer angemeldet sein, der mit dem Programm arbeiten soll. Der Benutzer muss während der Installation Administratorrechte besitzen. Bei Nichtbeachtung dieser Hinweise kann eine korrekte und vollständige Installation nicht gewährleistet werden!

## <span id="page-12-2"></span>**5.4 Feinabgleich**

Unter Feinabgleich ist eine Korrektur des Ausgangssignales zu verstehen. Der Feinabgleich wird mit Hilfe des Setup-Programms durchgeführt. Über das Setup-Programm können der 4-mA-Wert (Nullpunkt) und der 20-mA-Wert (Endwert) getrennt abgeglichen werden.

## <span id="page-12-3"></span>**5.5 Anschlussplan**

#### **Verwendung**

Das PC-Interface mit USB-/TTL-Umsetzer ist lediglich für den zeitlich beschränkten Serviceeinsatz konzipiert, wie z. B. Übertragung von Setup-Daten.

Es verbindet über eine galvanisch getrennte Verbindung JUMO-Geräte mit einem PC. Der Westernstecker RJ-45 ist speziell für JUMO-Geräte und nicht für Fremdfabrikate geeignet.

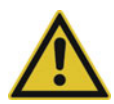

### **VORSICHT!**

**Verwechseln Sie die Buchse RJ-45 nicht mit einem ISDN-oder Netzwerkanschluss.**

Für das Setup stellen Sie folgende Verbindungen her:

- 1. USB-Stecker Typ A (a) mit PC/Laptop und anschließend USB-Stecker Typ B (b) mit PC-Interface mit USB-/TTL-Umsetzer (c) verbinden. Dadurch wird eine sichere PC/Laptop-seitige Erdung gewährleistet.
- 2. Westernstecker RJ-45 (d) der Konfigurationsleitung (e) mit dem PC-Interface mit USB-/TTL-Umsetzer (c) und Buchse M12 × 1 (f) mit dem Messumformer (g) verbinden.
- 3. Buchse M12 × 1 (i) der PVC-Anschlussleitung (j) mit dem Stecker M12 × 1 (h) der Konfigurationsleitung (e) verbinden.
- 4. Spannungsversorgung DC 8 bis 35 V an die PVC-Anschlussleitung (j) anschließen.

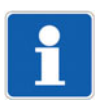

#### **HINWEIS!**

Modularleitung (nicht abgebildet, wird für dieses Setup nicht benötigt) des PC-Interface mit USB-/TTL-Umsetzer inklusive zwei Adapter (Buchse und Stifte) entfernen (wird für andere Geräte benötigt).

## **5 Setup-Programm**

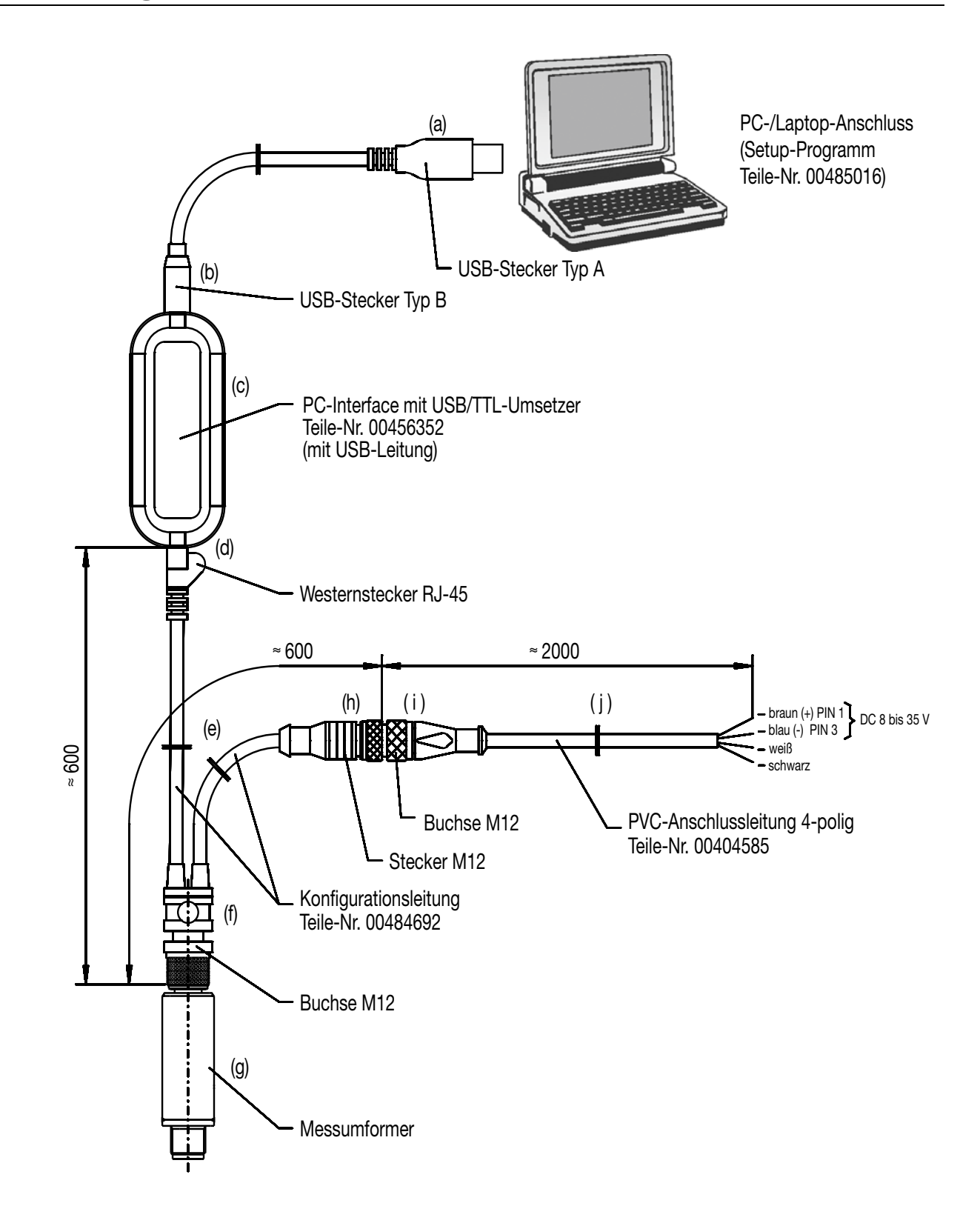

## <span id="page-14-1"></span><span id="page-14-0"></span>**6.1 Allgemein**

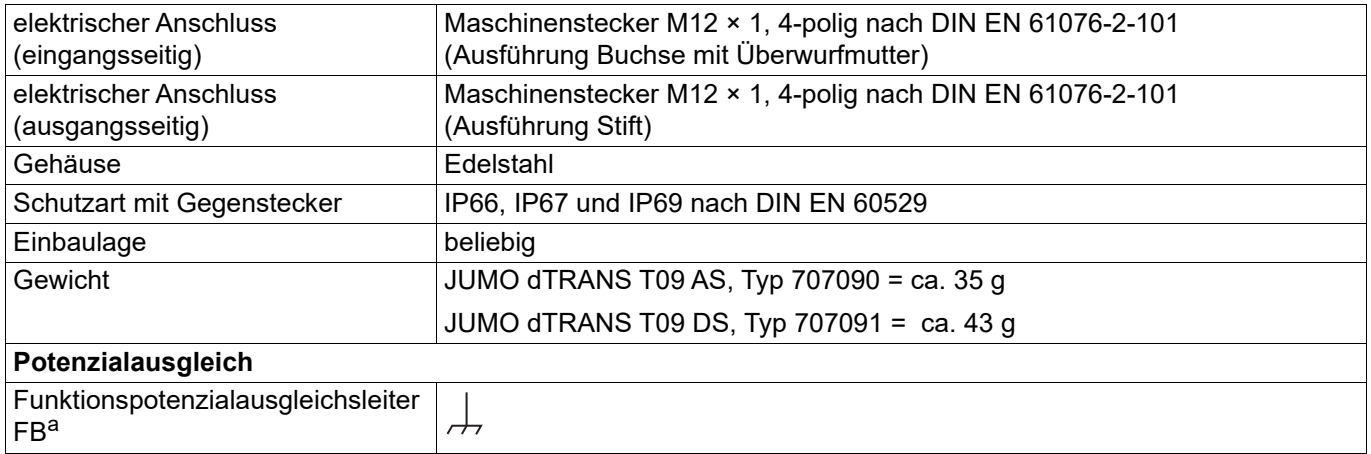

<sup>a Der Temperaturfühler muss mit dem Potenzialausgleichssystem der Anlage über den Prozessanschluss verbun-</sup> den werden. Zusätzlich sind geeignete geschirmte Leitungen zu verwenden, die eine durchgängige Abschirmung sicherstellen.

## <span id="page-14-2"></span>**6.2 Elektrische Daten**

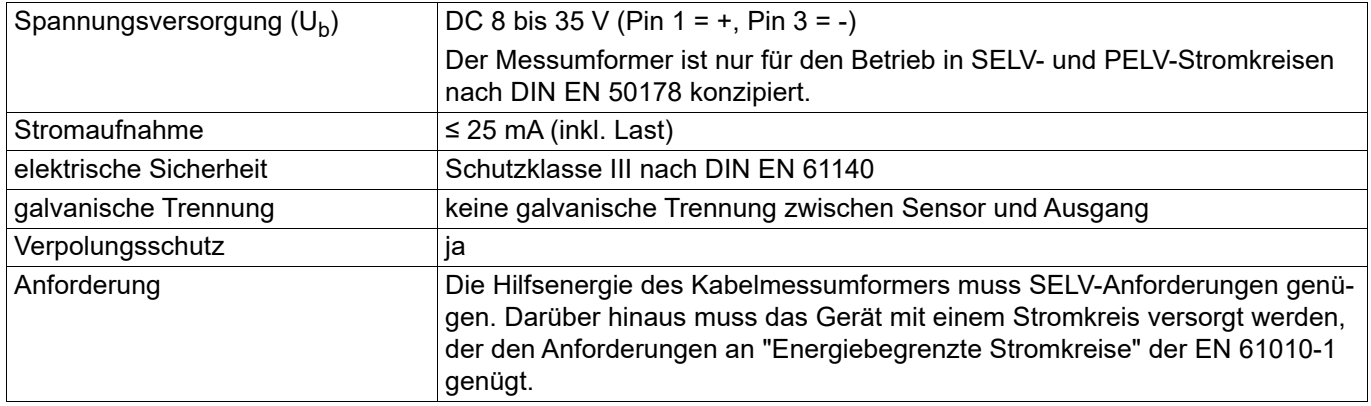

## <span id="page-15-0"></span>**6.3 Eingang**

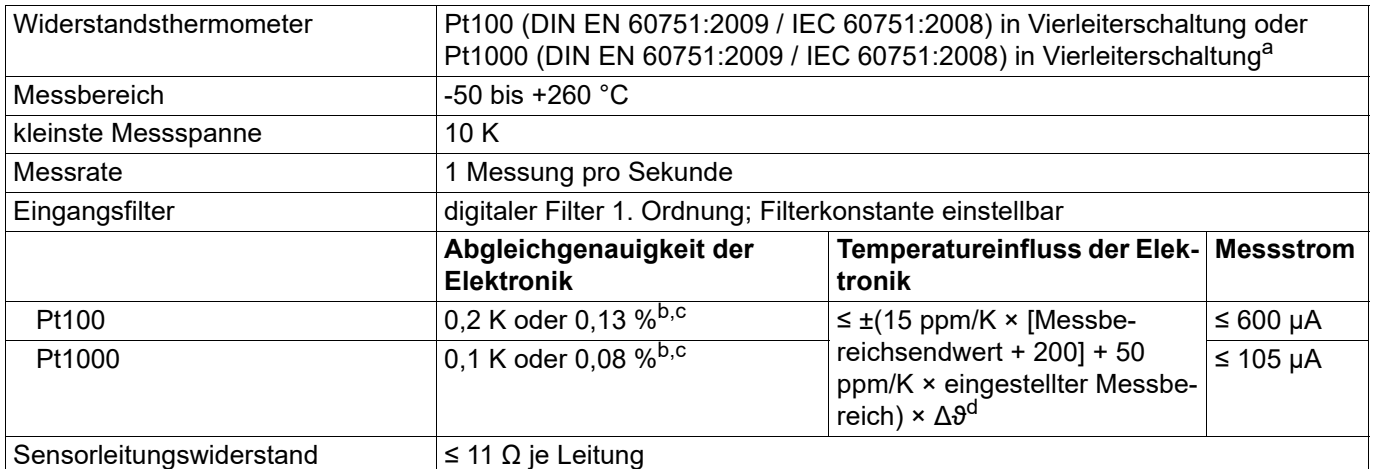

a Ist das Merkmal Pt100 ausgewählt, ist der Anschluss eines Pt1000-Sensors nicht möglich und umgekehrt, siehe Bestellangaben.

<span id="page-15-3"></span>b %-Angaben beziehen sich auf die Messbereichsspanne. Der größere Wert ist gültig.

<span id="page-15-4"></span><sup>c</sup> Zur Messgenauigkeit des Messumformers muss die Toleranz des Temperatursensors addiert werden.

<sup>d</sup> Δϑ = Abweichung der Umgebungstemperatur von der Referenztemperatur (25 °C)

### <span id="page-15-1"></span>**6.3.1 Messkreisüberwachung**

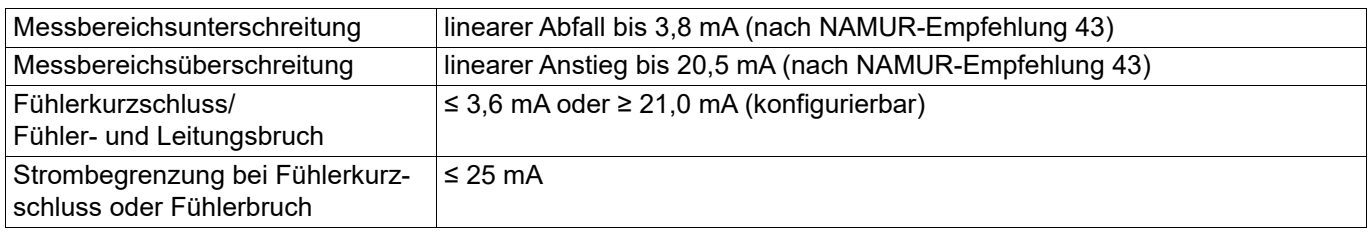

## <span id="page-15-2"></span>**6.4 Ausgang**

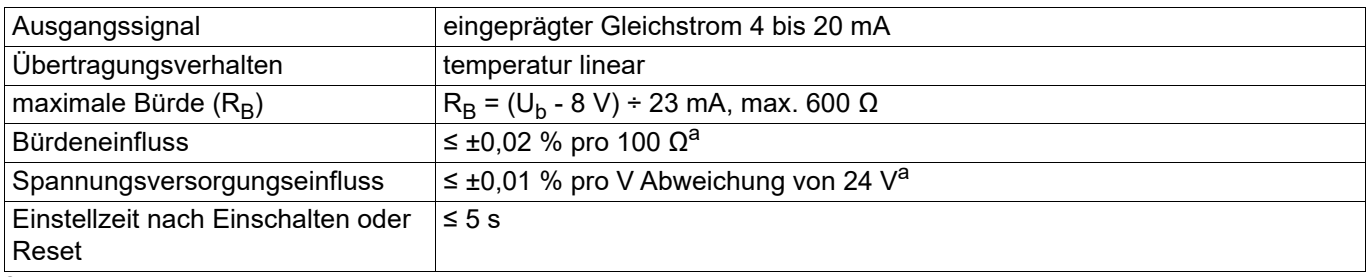

<span id="page-15-5"></span>a %-Angaben beziehen sich auf den Messbereichsendwert 20 mA.

## <span id="page-16-0"></span>**6.5 Umwelteinflüsse**

#### **Messumformer**

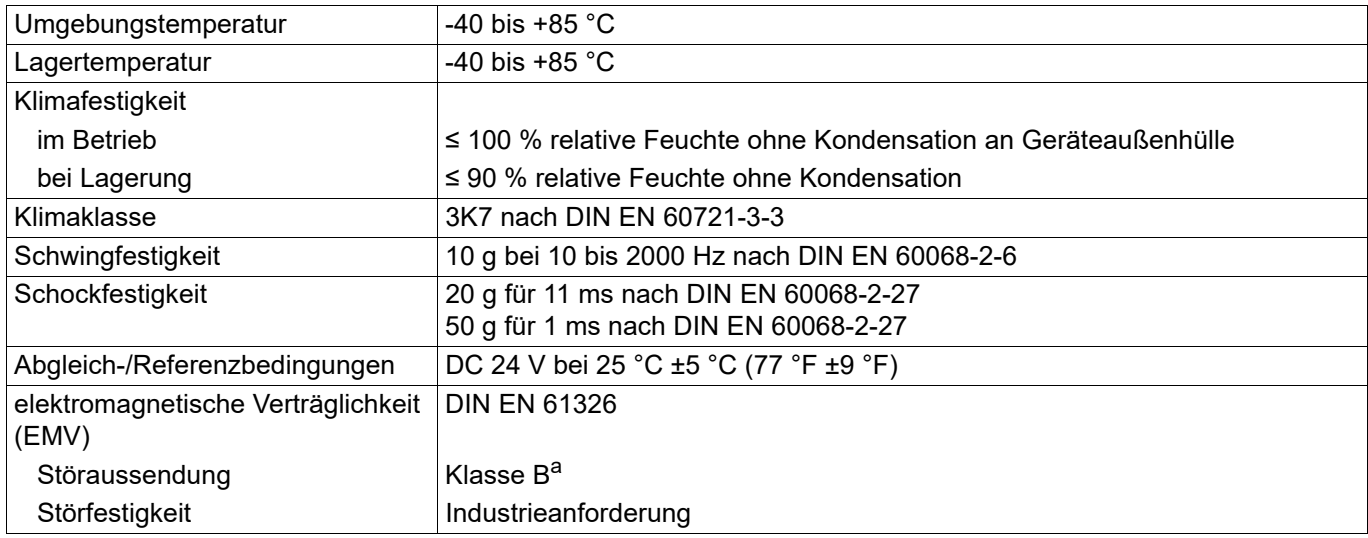

a Das Produkt ist für den industriellen Einsatz sowie für Haushalt und Kleingewerbe geeignet.

### <span id="page-16-1"></span>**6.6 Abmessungen**

Typ 707090, JUMO dTRANS T09 AS

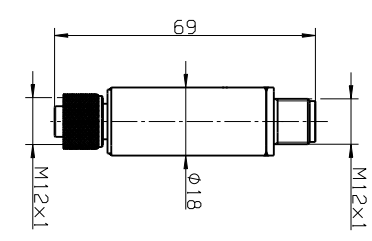

Kabelmessumformer für Temperatur mit Analogausgang 4 bis 20 mA

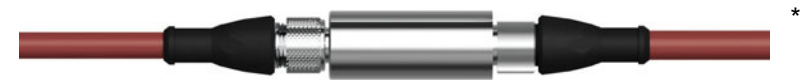

\* Abbildung mit Anschlussleitung (nicht im Lieferumfang, siehe Zubehör)

<span id="page-17-0"></span>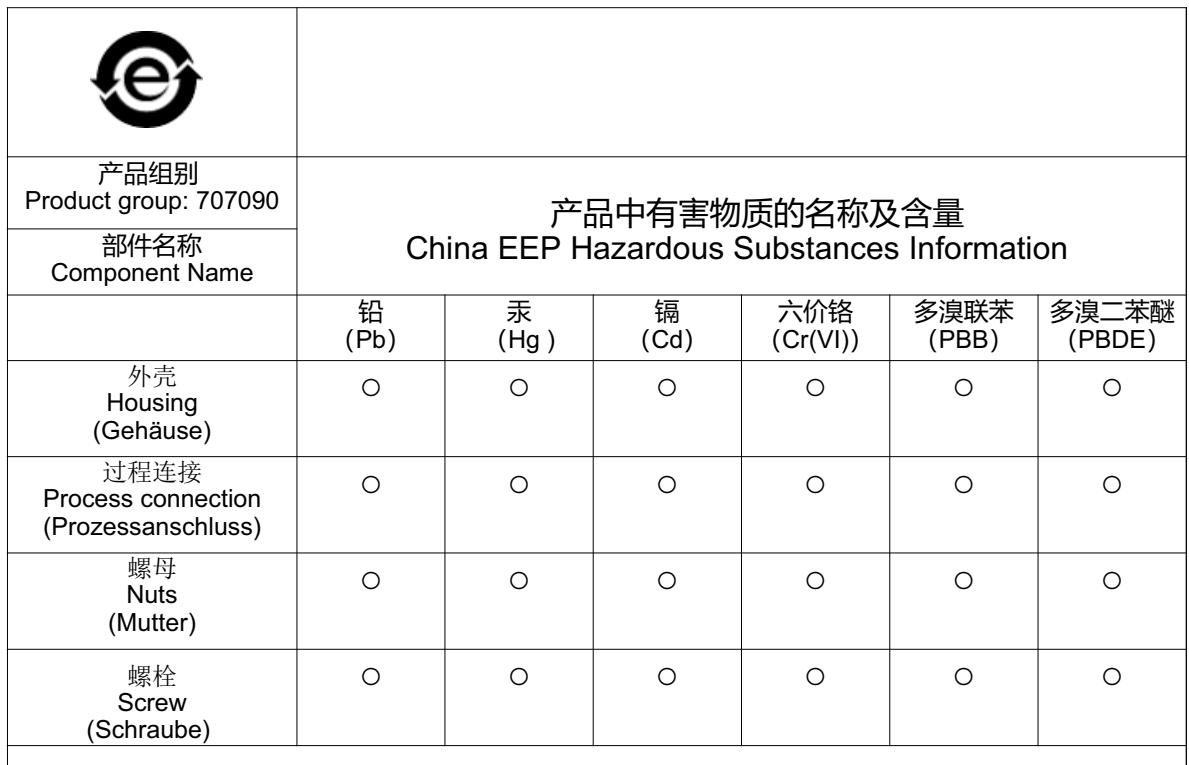

本表格依据SJ/T 11364的规定编制。

This table is prepared in accordance with the provisions SJ/T 11364.

○:表示该有害物质在该部件所有均质材料中的含量均在GB/T 26572规定的限量要求以下。

Indicate the hazardous substances in all homogeneous materials' for the part is below the limit of the GB/ T 26572.

×:表示该有害物质至少在该部件的某一均质材料中的含量超出GB/T 26572规定的限量要求。<br>Indicate the hazardous substances in at least one homogeneous materials' of the part is exceeded the  $\lim$  the GB/T 26572.

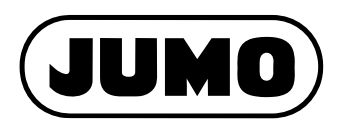

#### **JUMO GmbH & Co. KG**

Moritz-Juchheim-Straße 1 36039 Fulda, Germany

Telefon: Telefax: E-Mail: Internet: +49 661 6003-716 +49 661 6003-504 mail@jumo.net www.jumo.net Lieferadresse: Mackenrodtstraße 14

36039 Fulda, Germany Postadresse: 36035 Fulda, Germany

#### **JUMO Mess- und Regelgeräte GmbH**

Pfarrgasse 48 1230 Wien, Austria

Internet:

Telefon: Telefax: E-Mail: +43 1 610610 +43 1 6106140 info.at@jumo.net Technischer Support Österreich:

Technischer Support Deutschland:

+49 661 6003-9135 +49 661 6003-881899 support@jumo.net

Telefon: Telefax: E-Mail:

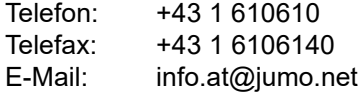

#### **JUMO Mess- und Regeltechnik AG**

www.jumo.at

Laubisrütistrasse 70 8712 Stäfa, Switzerland

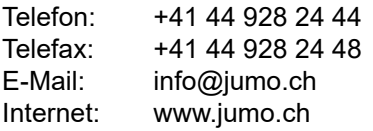

Technischer Support Schweiz:

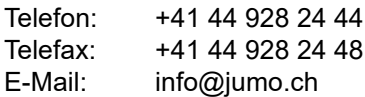

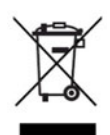